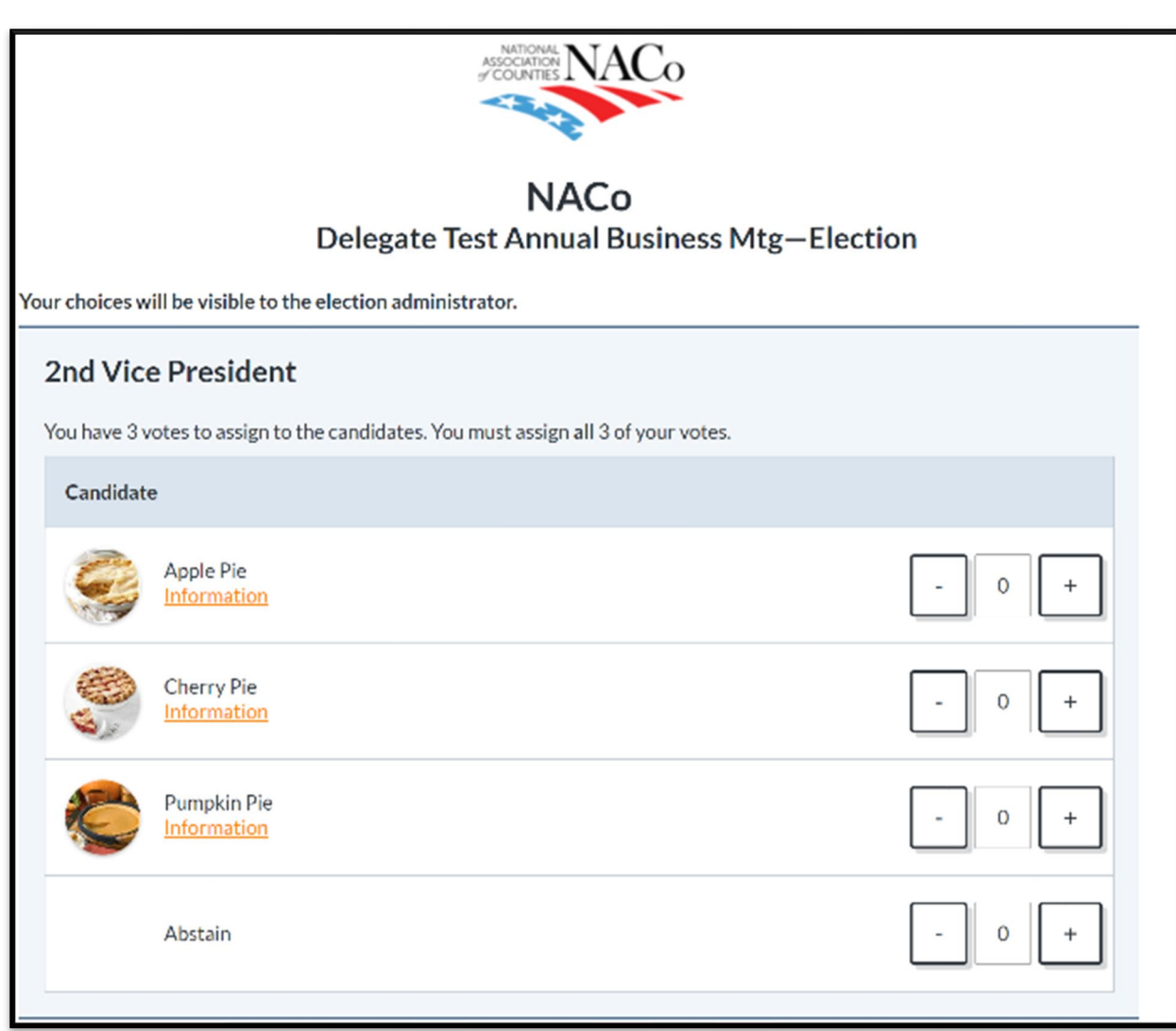

### **Vote Like A Pro**

### *NACo Annual Business Meeting July 2023*

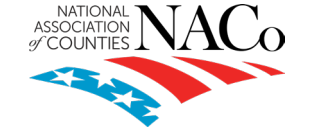

# NACo Voting Credentials

**Voting credentials verify a member county, parish, or borough's eligibility to vote and the number of votes they can cast at the annual business meeting.**

- To be eligible to vote, NACo members are required to:
	- Register for the 2023 Annual Conference
	- Pay 2023 Membership Dues in full
	- Designate a primary voting delegate by 5 p.m. CDT on Monday, July 17\*

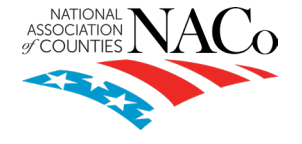

*\*This is a recommended deadline. The official deadline for appointment is Sunday, July 23 at 5 p.m. CDT.*

#### **NACO VOTING CREDENTIALS**

Voting credentials attest to a member's eligibility to vote in the NACo annual business meeting.

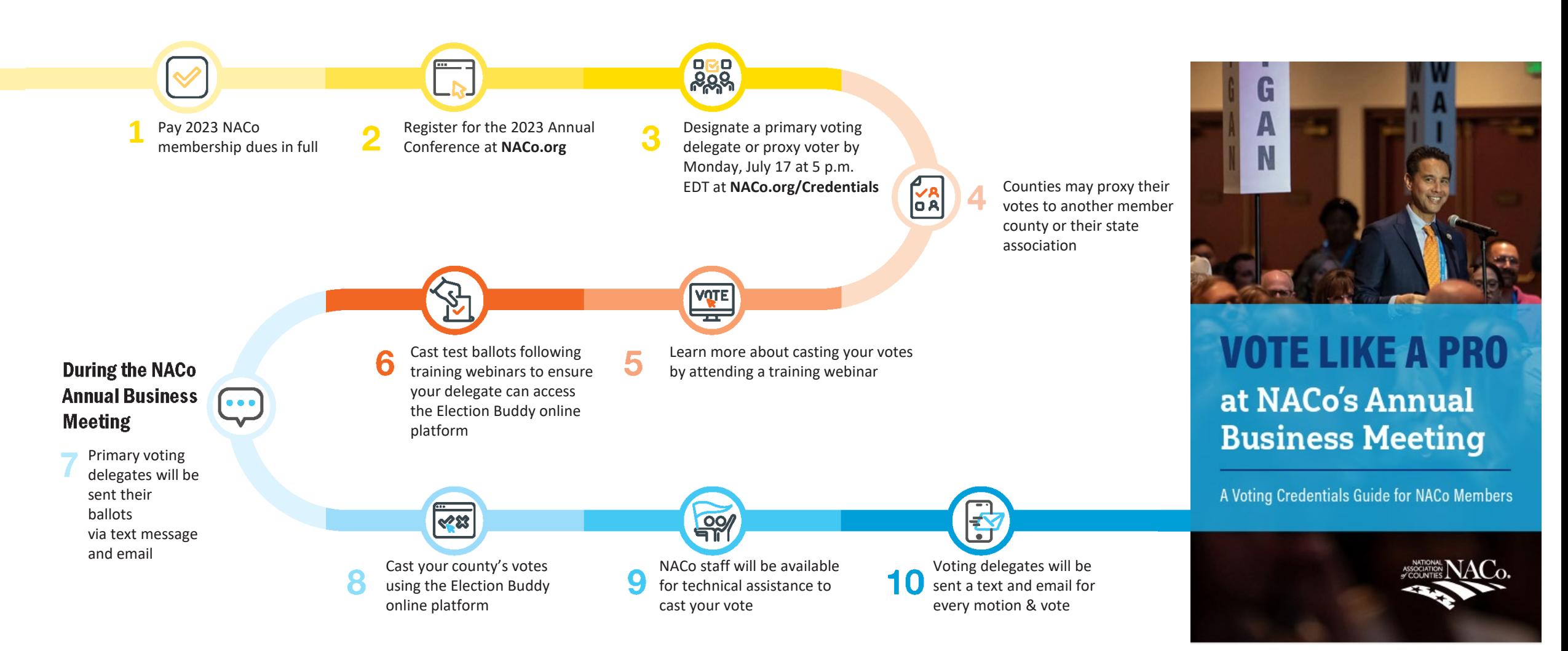

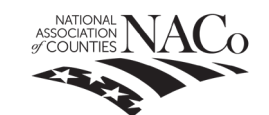

# Updating Your Primary Delegate or Proxy

**All changes to your county's primary voting delegate must be completed by Sunday, July 23 at 5:00 p.m. local time.**

If you need to make any changes prior to the conference, visit [NACo.org/VotingCredentials](https://www.naco.org/resources/featured/2021-voting-credentials). During the conference, visit the credentials help desk near registration.

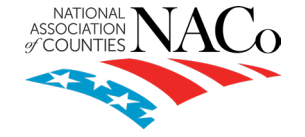

# Key Points

- You will receive an email and text message for each motion and the election ballot
- You can access your ballot **either** by text message or email
- You can submit only one vote for each motion or the 2nd VP Ballot
- Prior to the start of the Annual Business Meeting, you will receive a motion called the Welcome Motion – Please be sure to vote on this one (**Yes** is the only answer) as that will document that NACo has a quorum to hold the election
- The Primary Voting Delegate should expect to vote on a welcome motion (roll call), motions made during the meeting and the election for second vice president
- All ballots after the welcome motion will be weighted

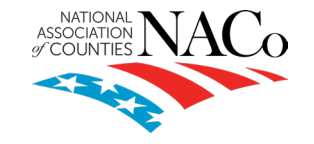

# **Step 1 – Accessing your ballot via email**

#### Vote now: NACo - Losh Test -2022 -Election

You are invited to vote in the NACo Losh Test -2022 - Election.

We are using an online election system to tabulate our votes. You have been assigned a unique user id which can only be used to vote once, and your voting choices will remain anonymous. Do not forward this email. Do not reply to this email to vote, as your vote will not be registered.

If you have election questions, feedback or want to be removed from future ballot lists, please email credentials@naco.org.

To vote, visit:

secure.electionbuddy.com/m/naco/2022weightedvote

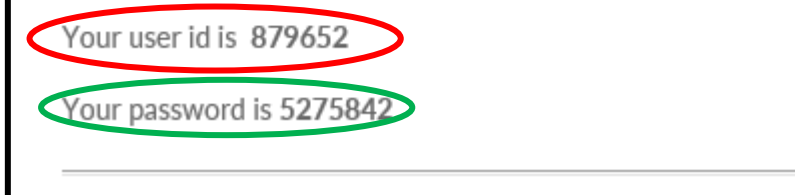

You will receive an email from [invitations@mail.electionbuddy.com](mailto:invitations@mail.electionbuddy.com) to vote on all motions using Election Buddy. You can click on the link in the email to access your ballot.

If the email does not appear in your inbox, it may be in the "other" section of your email or in the spam folder.

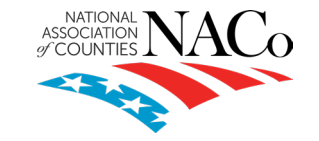

## **Step 1 – Accessing your ballot via text**

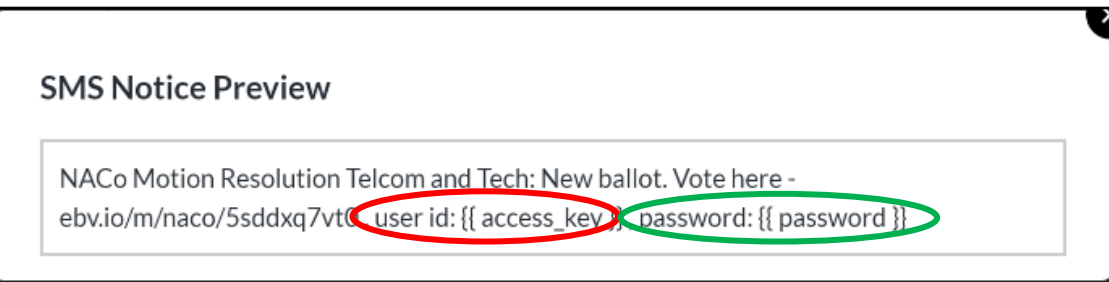

As an alternative, you can also click on the link in the text message you receive by phone. You will need to enter the user ID and the password included in the text message.

If you do not receive the email or text message, NACo staff will be available to assist with your login information.

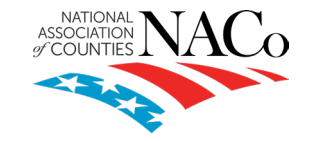

# **Step 1 – Accessing your ballot with staff assistance**

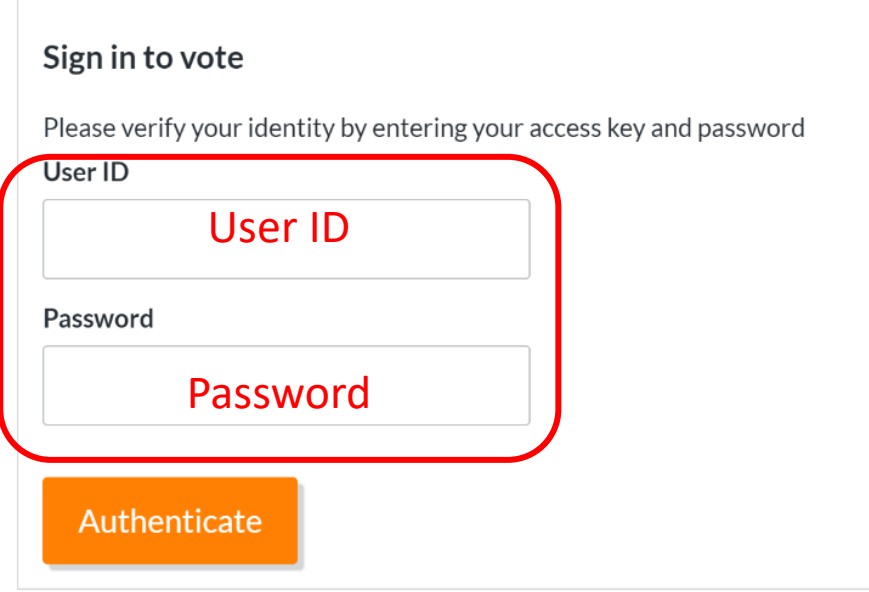

If you do not receive the email or text message, visit [www.naco.org/voting](http://www.naco.org/voting).

Once you click on the link for the open ballot, you will be taken to the login screen.

NACo Staff can provide your user ID and password.

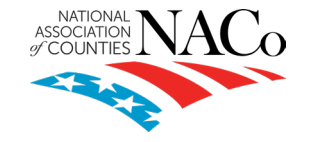

### **Step 2 – Login to Election Buddy**

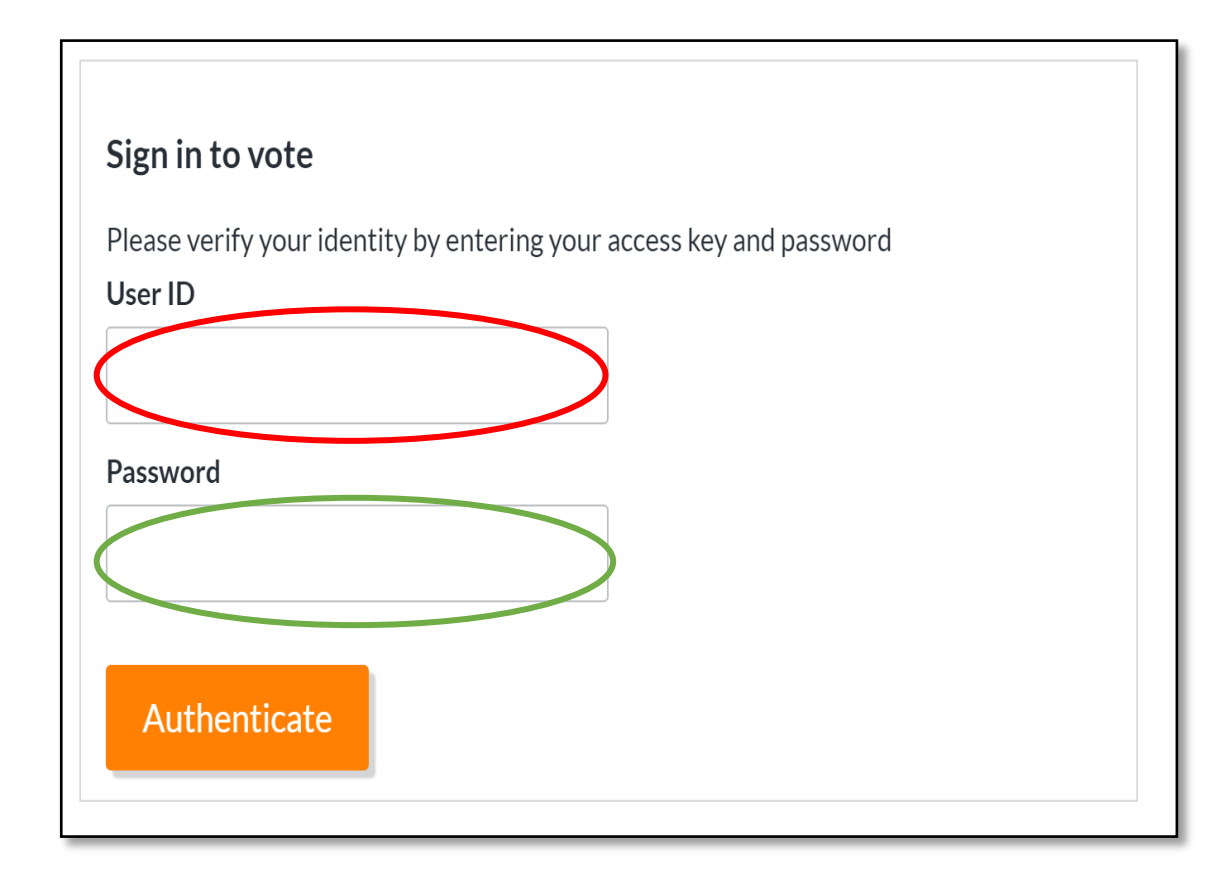

After clicking on the link, you will need to enter your user ID (unique to you) and the password.

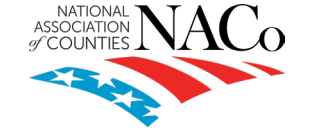

## **Step 3 – Casting your ballot**

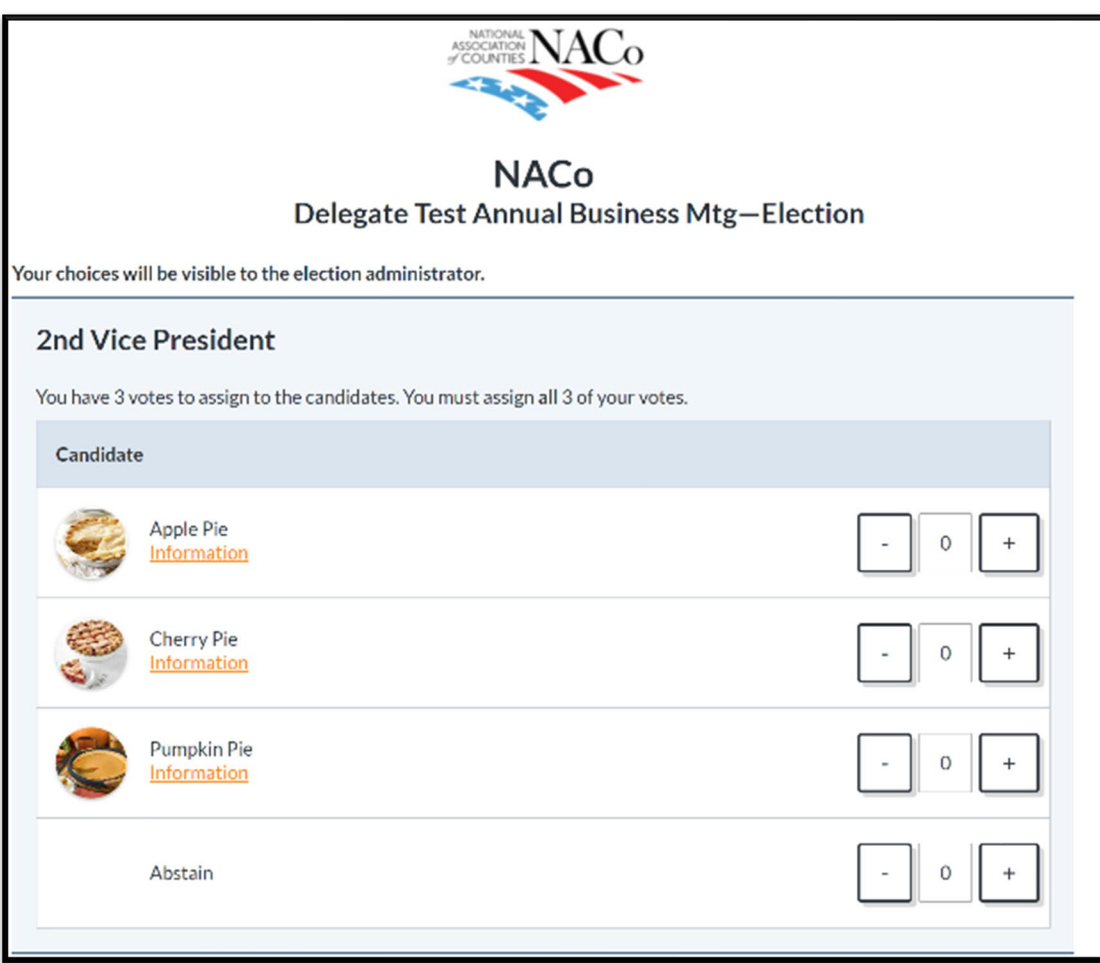

All ballots cast at the annual business meeting will be weighted. Delegates can split your votes however they like.

In this example, you have 3 votes to cast.

You can assign the votes between the four options, then select "Verify your selection". **Your total votes must match what you are allowed to cast.**

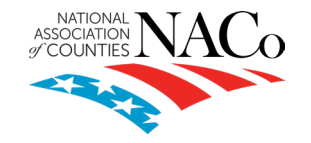

## **Step 4 – Confirming your ballot**

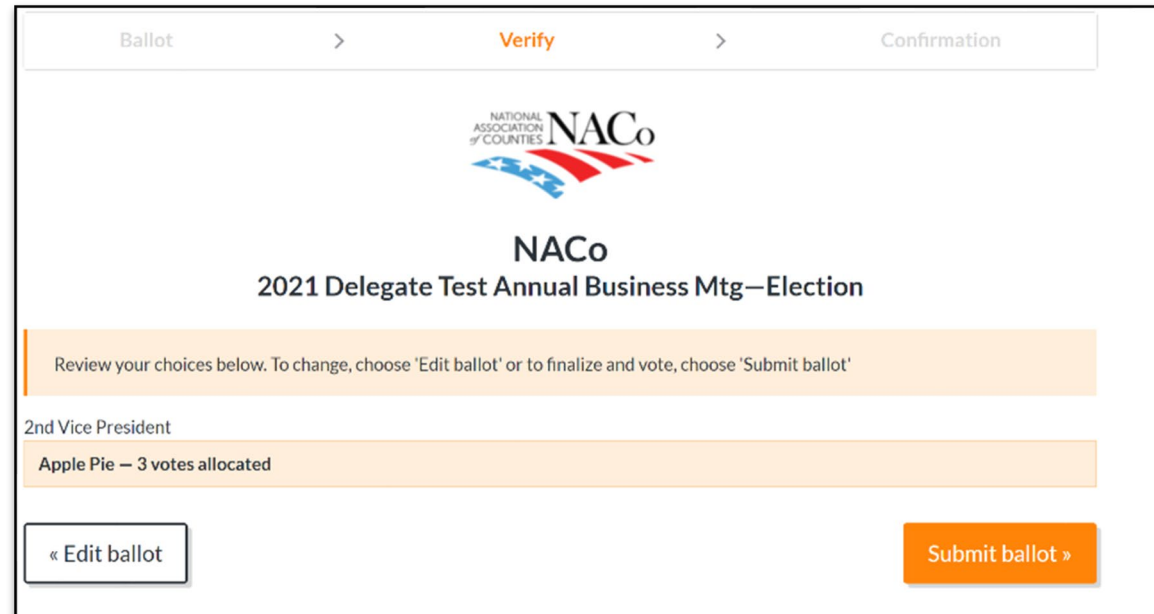

You will then see a screen to edit or submit ballot. To make any changes, click on "Edit Ballot". If you are satisfied with your vote, click "Submit Ballot".

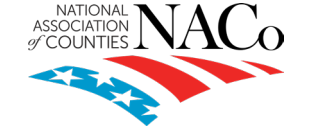

## **Step 5 – Ballot Confirmation**

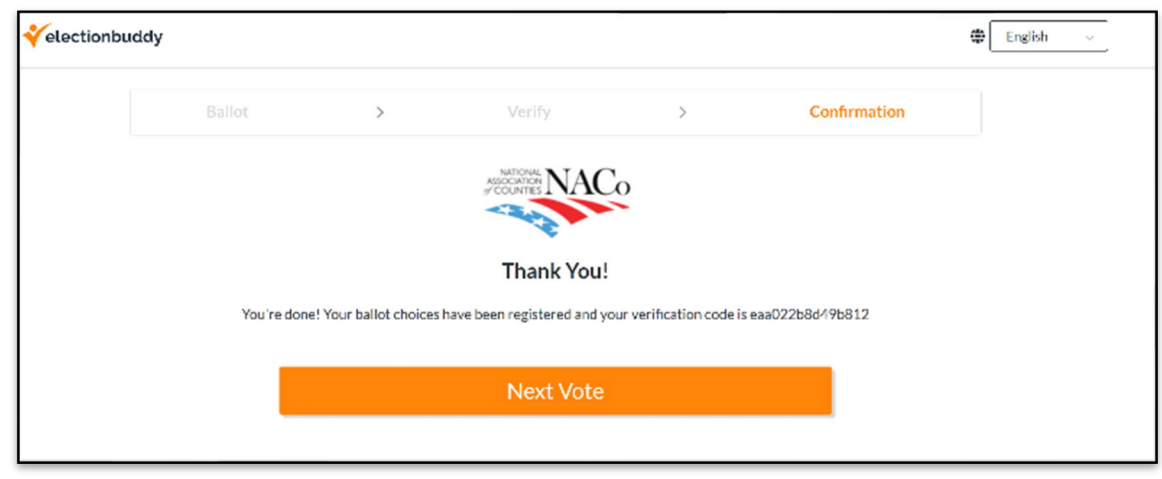

You will then receive an email verification that you have voted on the motion. You can either select "Next Vote" and wait for the next motion or the election to appear OR wait for the email/text message and click on that link to vote on the next motion or the election.

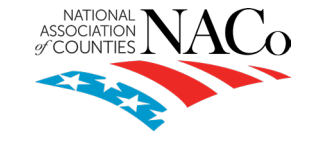

## **Step 6 – Waiting for the next ballot**

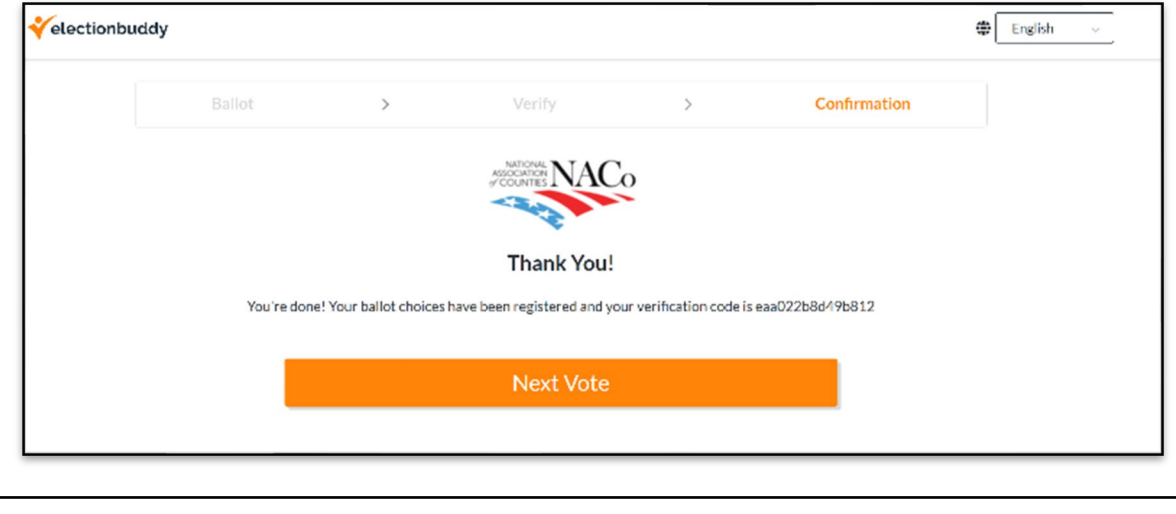

After casting your ballot, you can click on the "Next Vote" option.

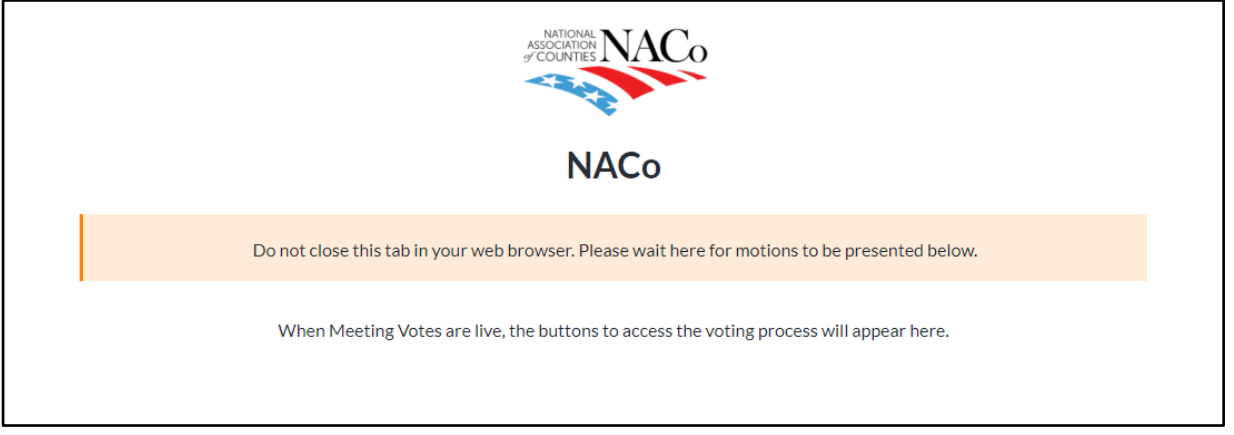

You'll be directed to a landing page where the next vote will appear.

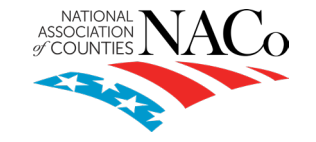

## **Step 7 – Accessing the next ballot**

#### Vote now: NACo - Losh Test -2022 -Election

You are invited to vote in the NACo Losh Test -2022 - Election.

We are using an online election system to tabulate our votes. You have been assigned a unique user id which can only be used to vote once, and your voting choices will remain anonymous. Do not forward this email. Do not reply to this email to vote, as your vote will not be registered.

If you have election questions, feedback or want to be removed from future ballot lists, please email credentials@naco.org.

To vote, visit:

secure.electionbuddy.com/m/naco/2022weightedvote

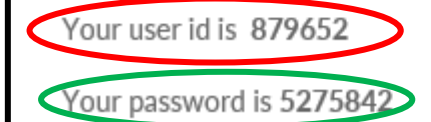

You will receive an email and text message for every to vote or motion during the meeting.

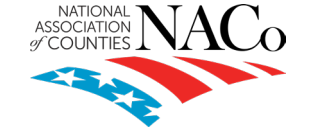

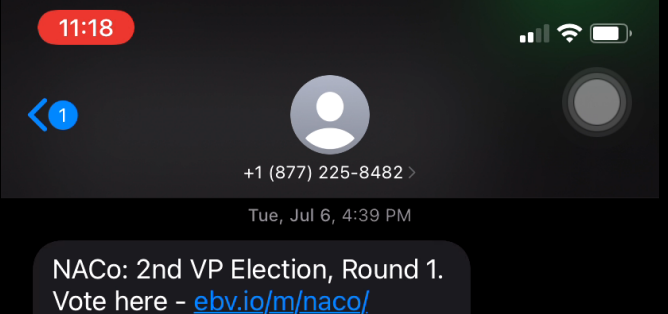

20222ndvpelectionr2. User ID: 1009, password: Naco2021

Wed, Jul 7, 1:00 PM

NACo Election 2nd VP: New ballot notification. Vote here - ebv.io/m/ naco/zgiupaga6i3. User ID: 1282, password: Naco2021

Sun, Jul 11, 8:31 AM

NACo Election 2nd VP: New ballot notification. Vote here - ebv.io/m/ naco/zgiupaga6i4 . User ID: 1647, password: Naco2021

Today 11:09 AM

NACo: New ballot notification. Vote here - ebv.io/m/naco/weightedvote. User ID: 879652, password: 5275842

NACo: New ballot notification. Vote here - ebv.io/m/naco/ 2022weightedvote User ID: 879652, password: 5275842

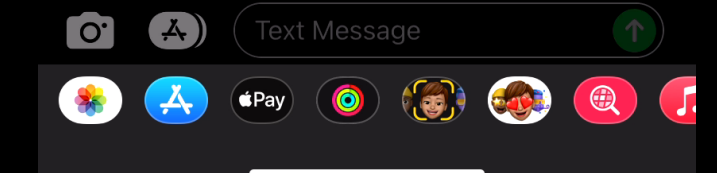

### Annual Business Meeting Trouble Shooting

If you have difficulties voting during the annual business meeting, you can flag down one of the NACo staff in the room.

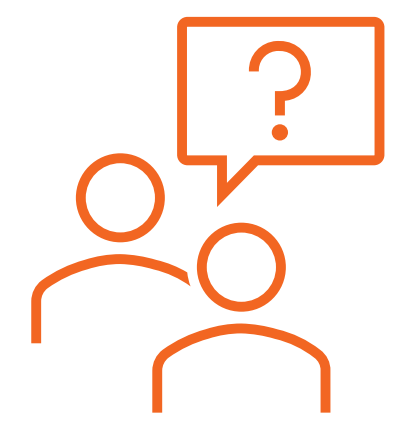

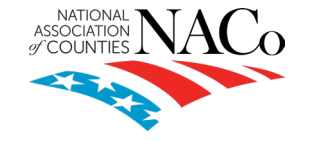

#### **What if I lose or can't find the email?**

• If you provided your cell number, check your text messages and click on that link, enter the access code and password and vote

### **What if I close my browser?**

• Go to NACo.org/voting and click on the electionbuddy link that is shown there. You will need to enter your user id and password again.

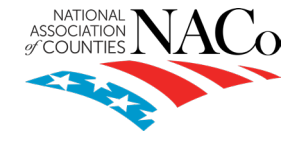

#### **What if I click on the wrong Election Buddy link?**

• If you click on a link for a ballot that is already closed, you will be taken back to the NACo Election Buddy waiting screen. The next open vote will appear as an orange button.

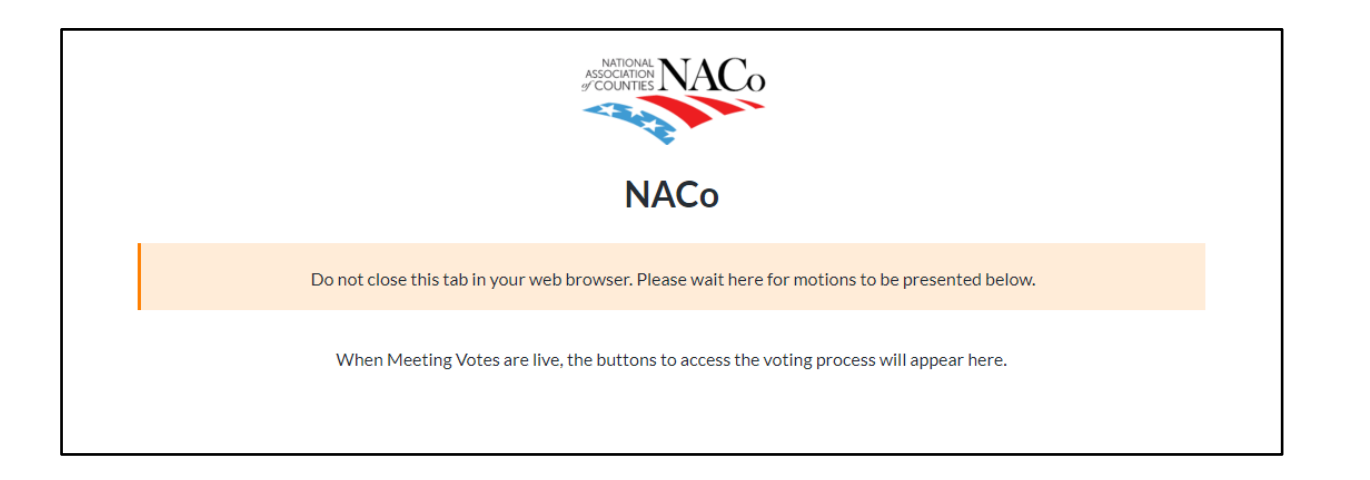

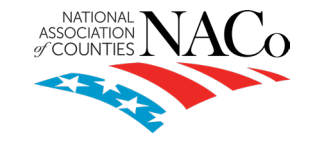

#### **On what issues or for which candidates do members vote?**

• NACo members vote on proposed amendments to association bylaws, NACo's policy agenda and elect NACo officers for the coming year. The second vice president is typically the only contested position.

#### **When does the voting take place?**

• This year's voting will take place on Monday, July 24, 2023 at NACo's Annual Business Meeting. Visit [www.NACo.org/Annual](http://www.naco.org/Annual) to view the current schedule of events.

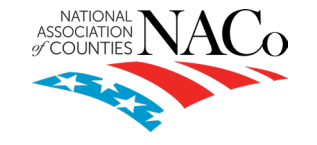

#### **What is the deadline for appointing a primary voting delegate?**

- We highly recommend appointing your county's voting delegate prior to Monday, July 17 at 5:00 p.m EDT so your delegate can participate in training webinars and practice ballots prior to the Annual Business Meeting.
- The final deadline for appointing a primary voting delegate is Sunday, July 23, 2022 at 5:00 P.M. local time.

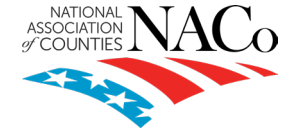

### **Can more than one voting delegate cast their county's vote at the NACo 2023 Annual Business Meeting?**

- Due to the use of electronic voting, we highly recommend appointing one primary voting delegate per county. That individual should be the one who:
	- 1. Plans to participate in the Annual Business Meeting and
	- 2. will cast the county's vote(s)

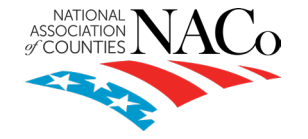

### **What happens if our county's voting delegate cannot attend the Annual Business Meeting? Do my county's votes automatically go to the state association?**

- No. If the assigned voting delegate does not attend the meeting and the county did not proxy those votes to the state association, those votes will NOT be cast by the state association on their behalf.
- If the voting delegate cannot attend the Annual Business Meeting, the county must assign another delegate or proxy their votes by Sunday, July 23, 2023 at 5:00 P.M. MDT. If the county does not assign a proxy for votes and their primary voting delegate does not participate in the meeting, their votes will not be cast.

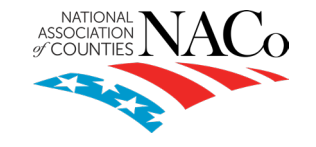

## **Next Steps**

- 1. Practice voting in the test ballot
- 2.Update your primary delegate or proxy if needed
- 3. Email questions to [credentials@naco.org](mailto:credentials@naco.org)

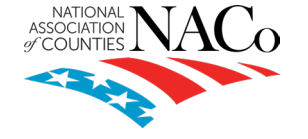

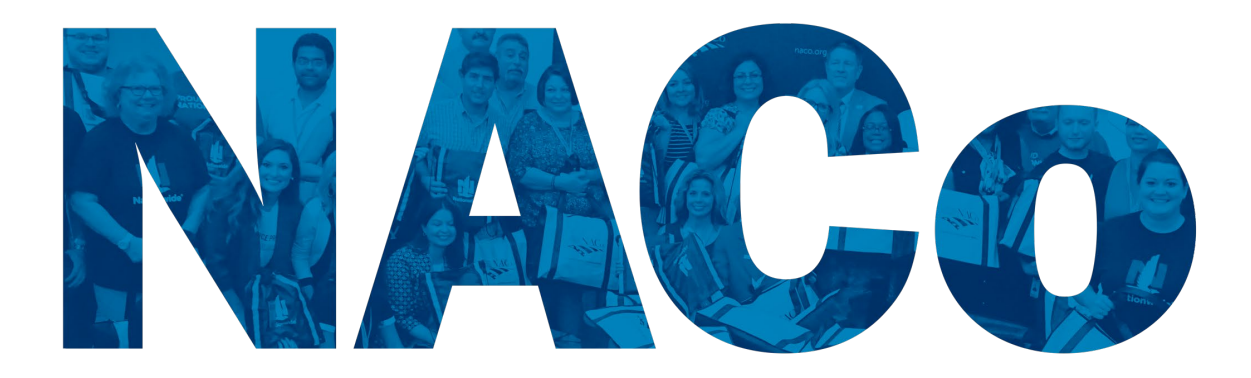

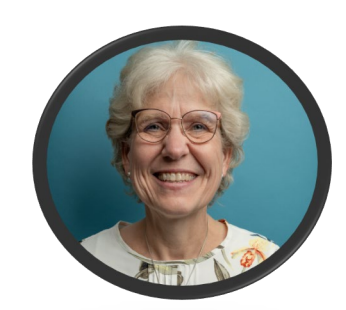

#### **Rita Reynolds** *Chief Information Officer*

rreynolds@naco.org

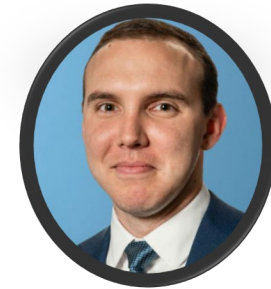

#### **Jack Peterson** *Director of Strategic Relations* jpeterson@naco.org